## **Join the Crowd Tutorial**

Photography/Adobe Photoshop Project Mr. Tucker

## **Part One-Photography Portion:**

You will need the following tools to complete this project: A camera capable of either remote or timed shooting and a tripod capable of keeping your camera in a fixed position.

## **Shooting Tips:**

1. The camera has to remain still as your subject moves around to different portions of the frame. It is probably a good idea to zoom out considerably to give yourself a larger stage to work with.

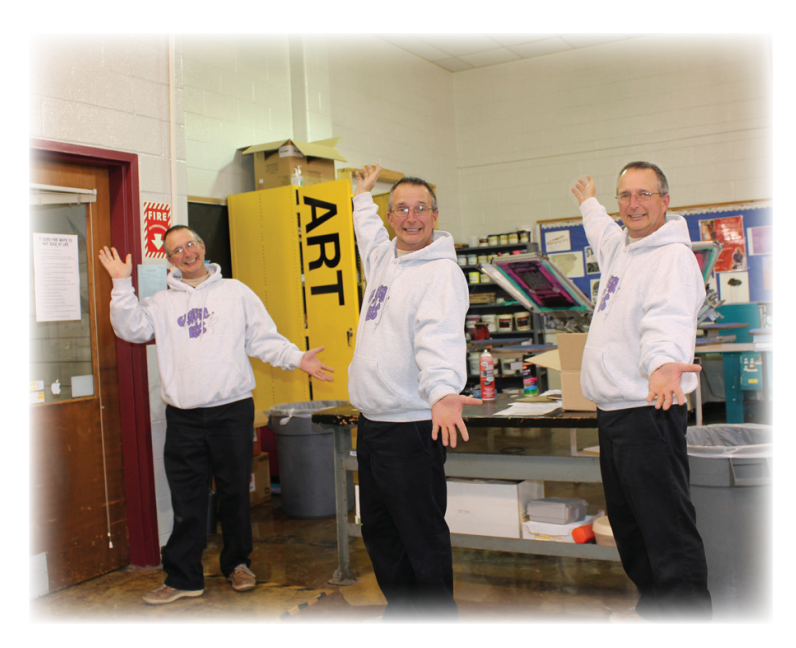

- 2. You might want to mark off your standing spots with small cards laid on the floor.
- 3. Make certain that your lighting is consistent and bright dark shadowy areas should be avoided.
- 4. Try to keep the background static (unchanging)
- 5. Take two to five images and upload them to your computer.

## **Photoshop Portion:**

Place all of your images on separate layers in Photoshop. There are various methods for doing this - copy/paste them onto layers or use Bridge to select your images and choose Tools>Photoshop>Place images on Photoshop Layers. Once each image is loaded onto separate layers turn off all visibility for all but the bottom two layers.

- 1. Use the magnetic lasso tool  $(L)$  to make a **rough selection** around the subject in Layer 1.
- 2. Create a layer mask of your selection.
- 3. It may be necessary to adjust your layer mask by using a brush and black and white. Remember that white shows parts of the image and black hides parts of your image.
- 4. Repeat steps 1 through 3 to create this illusion.
- 5. See next page for student samples.

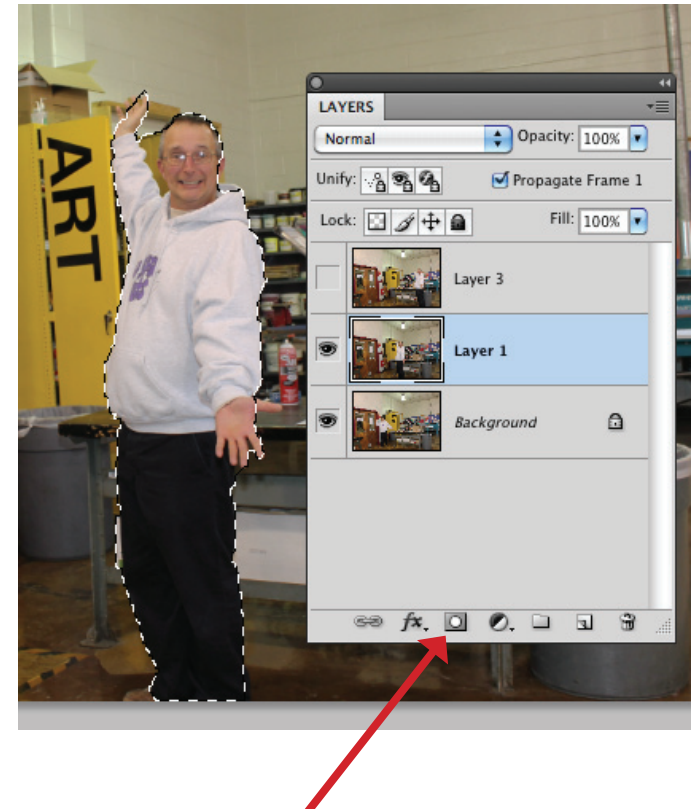

**Layer Mask**

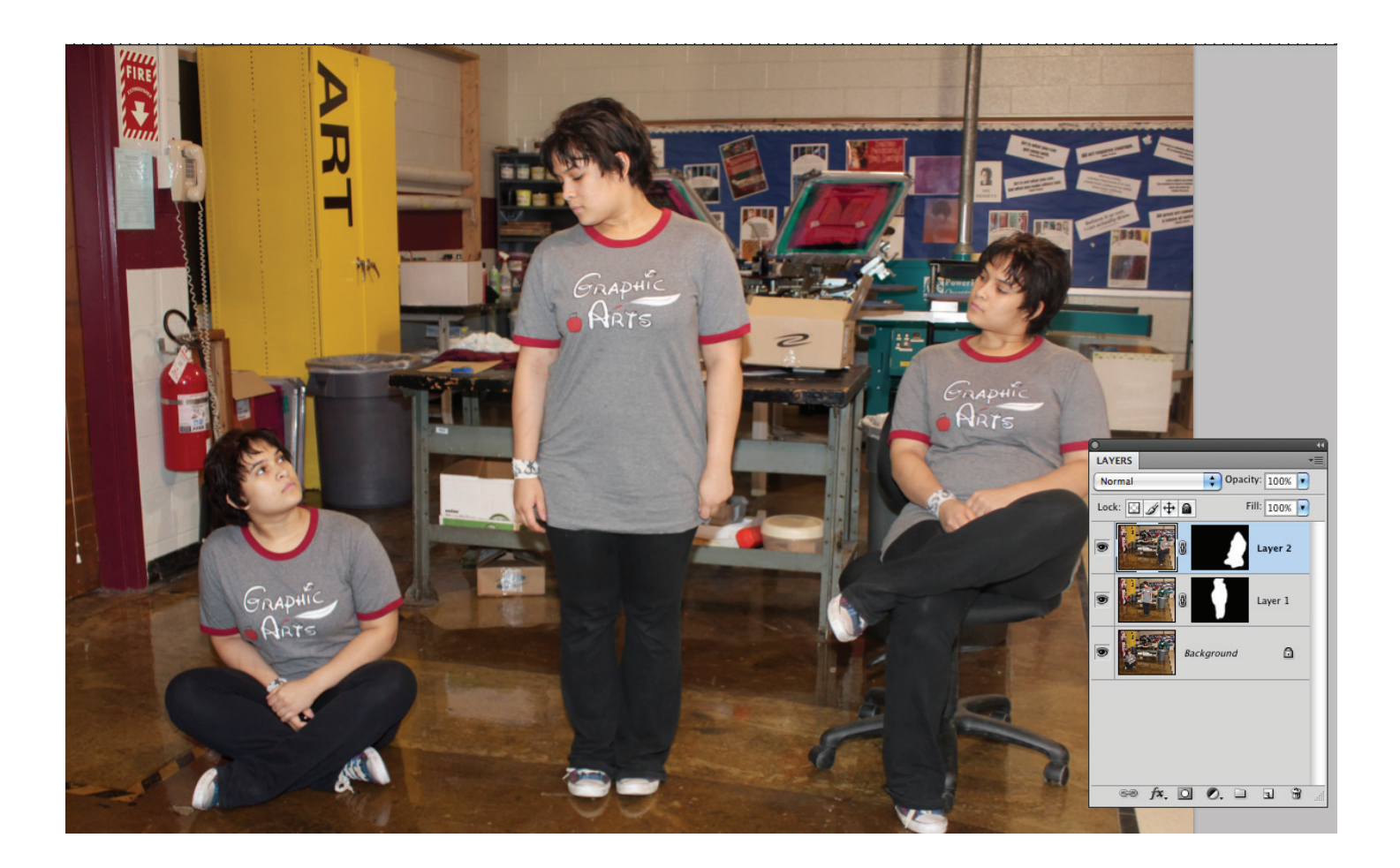

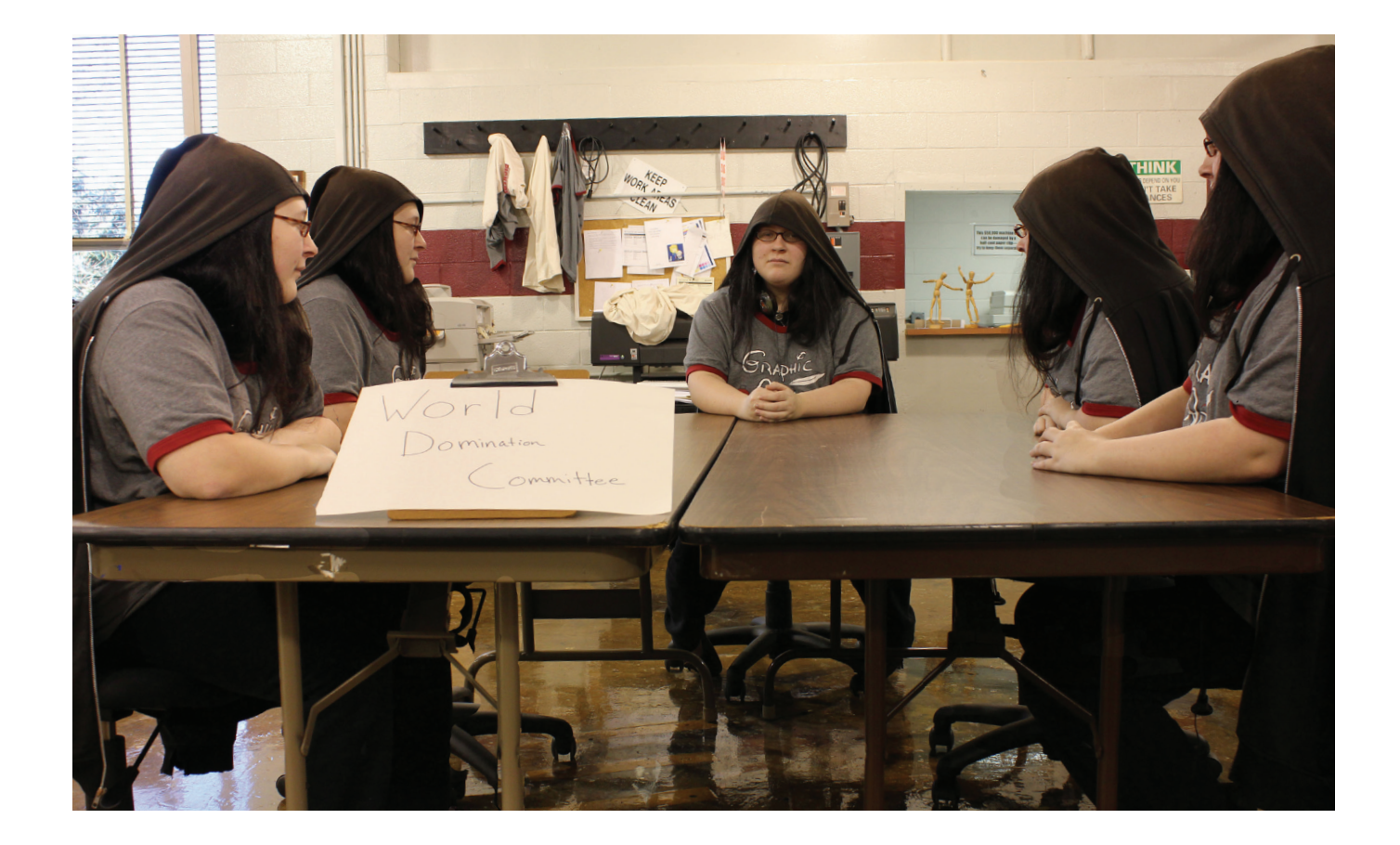